# Setting up your Google Portfolios

Mrs. Mendola

## Go to **Google.com** & click onto the **"Sign In"** button

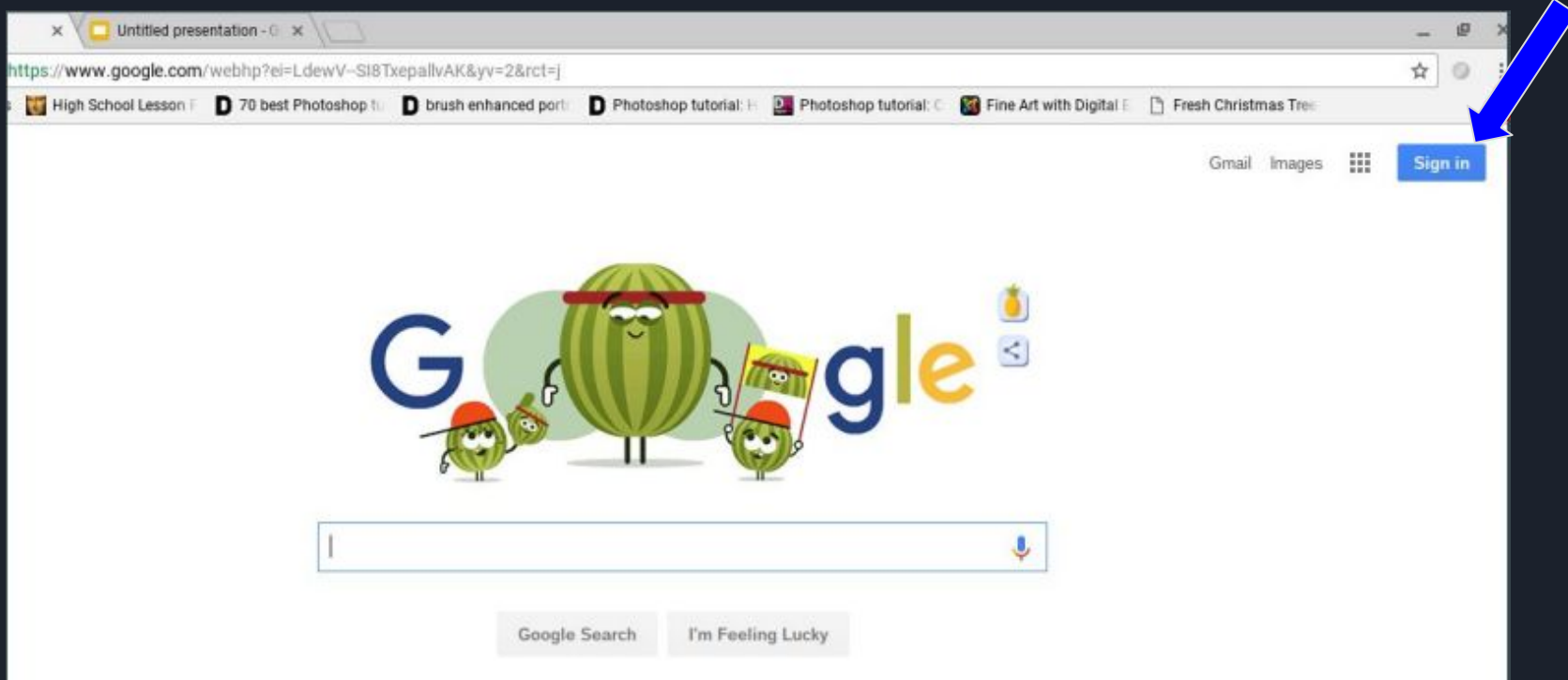

# Sign in with your **Middletown Google Account**Google One account. All of Google. Sign in with your Google Account Enter your email **Next** Need help? Create account

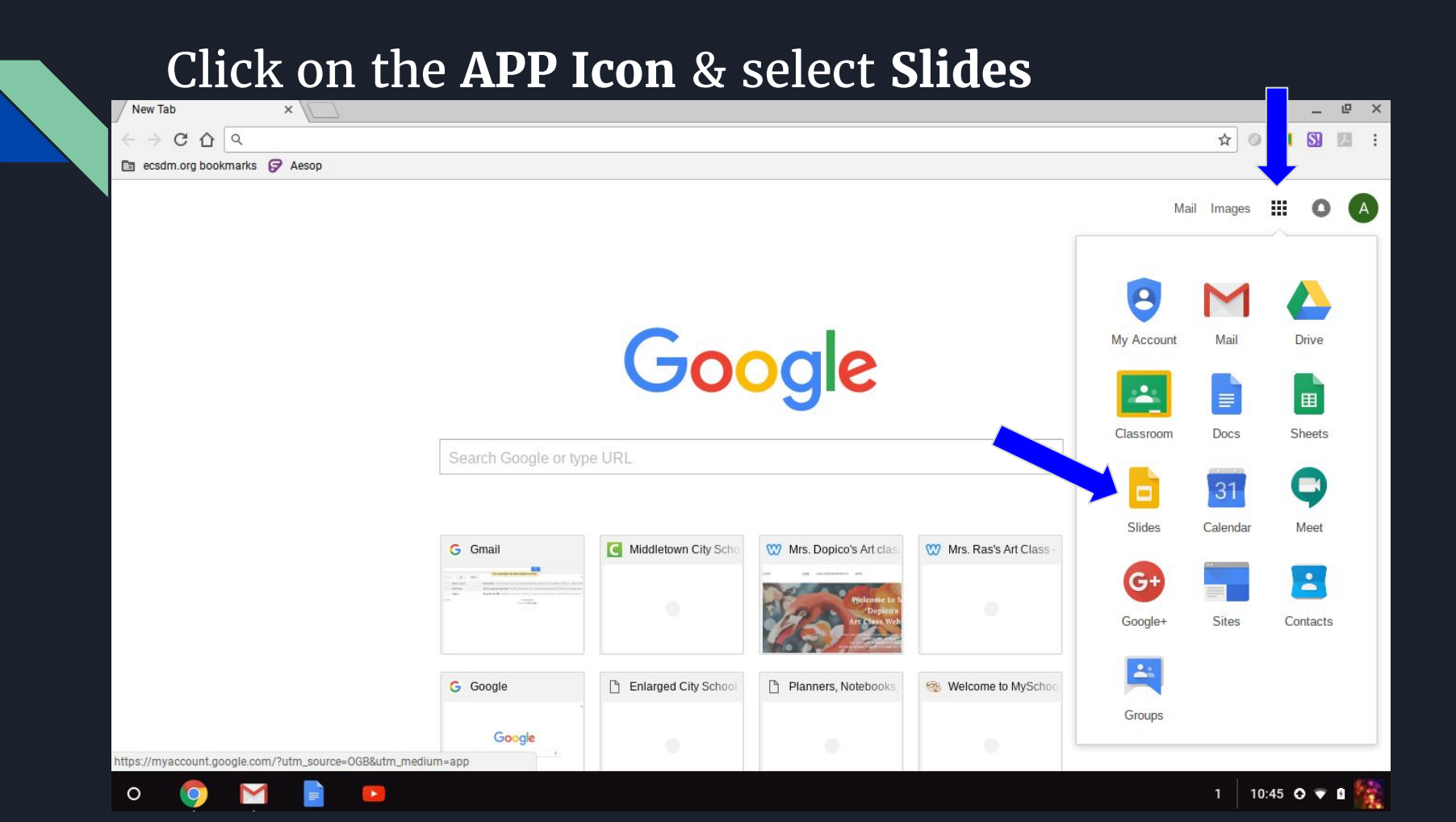

#### Choose **Blank**

Google Slides

#### Start a new presentation

Summary

**Blank** 

**Recent presentations** 

**Book report** 

٥ **Field trip** 

a new things I learned.

Materials Fread around the house!

Science project

**Distance** 

. Water

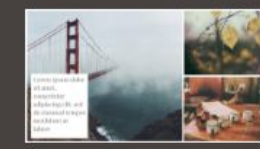

拙

- 1

 $(A)$ 

Ο

Photo album

TEMPLATE GALLERY C

 $i \equiv$   $A \overline{z}$ Owned by anyone  $\blacktriangledown$ m

introduce | Setting up your<br>| Google Portfolios **McModel** New teacher Orientation ... **FIMA Google Portfolio** ŧ. Opened 11:04 PM  $\Box$   $\Box$  Opened Aug 24, 2017

#### Title the file: **First** & **Last Name, FIMA, Period** Choose *any* theme

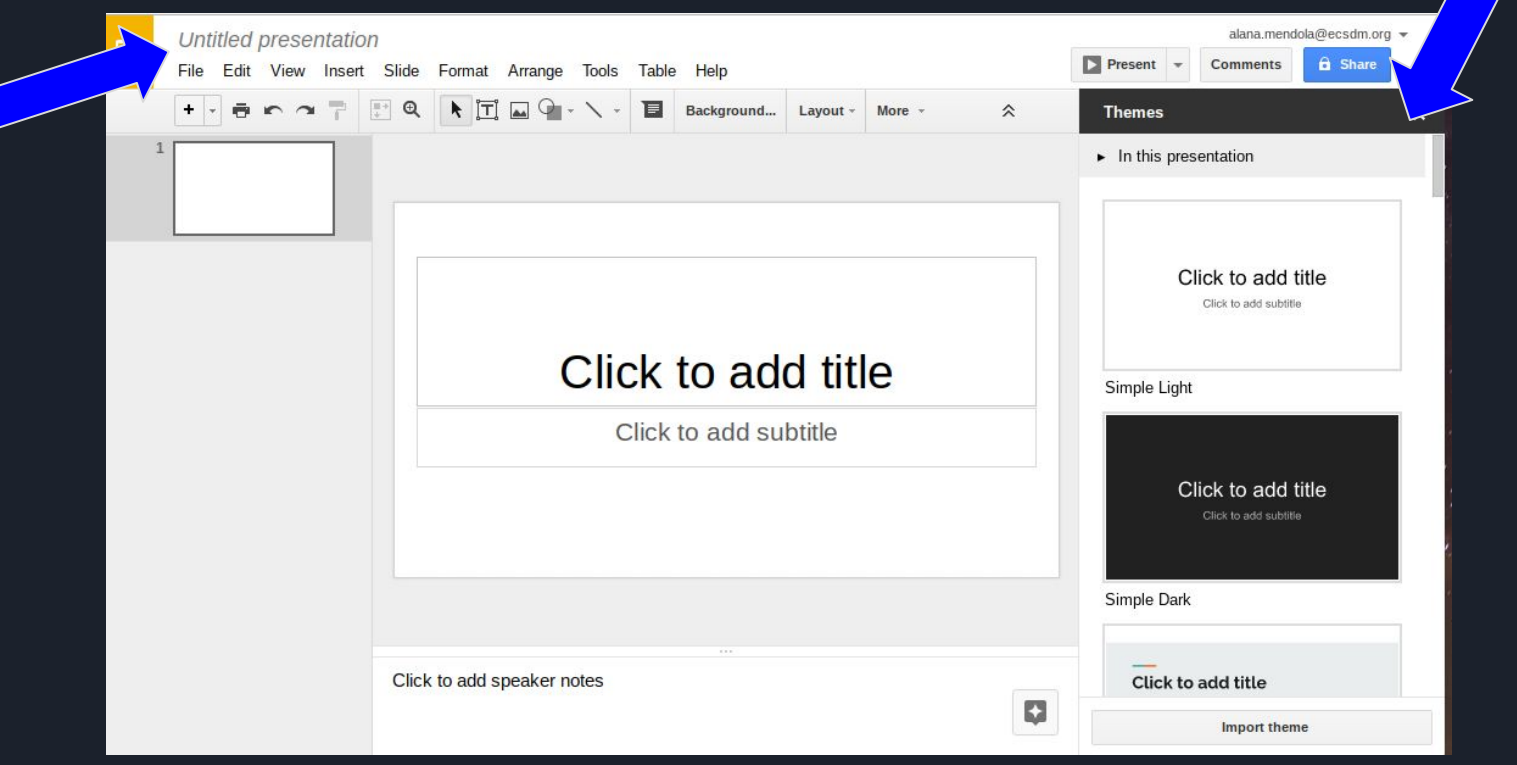

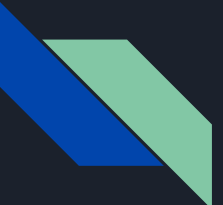

### Click **Share** & search for me: **Alana Mendola [alana.mendola@ecsdm.org](mailto:alana.mendola@ecsdm.org)** & send.

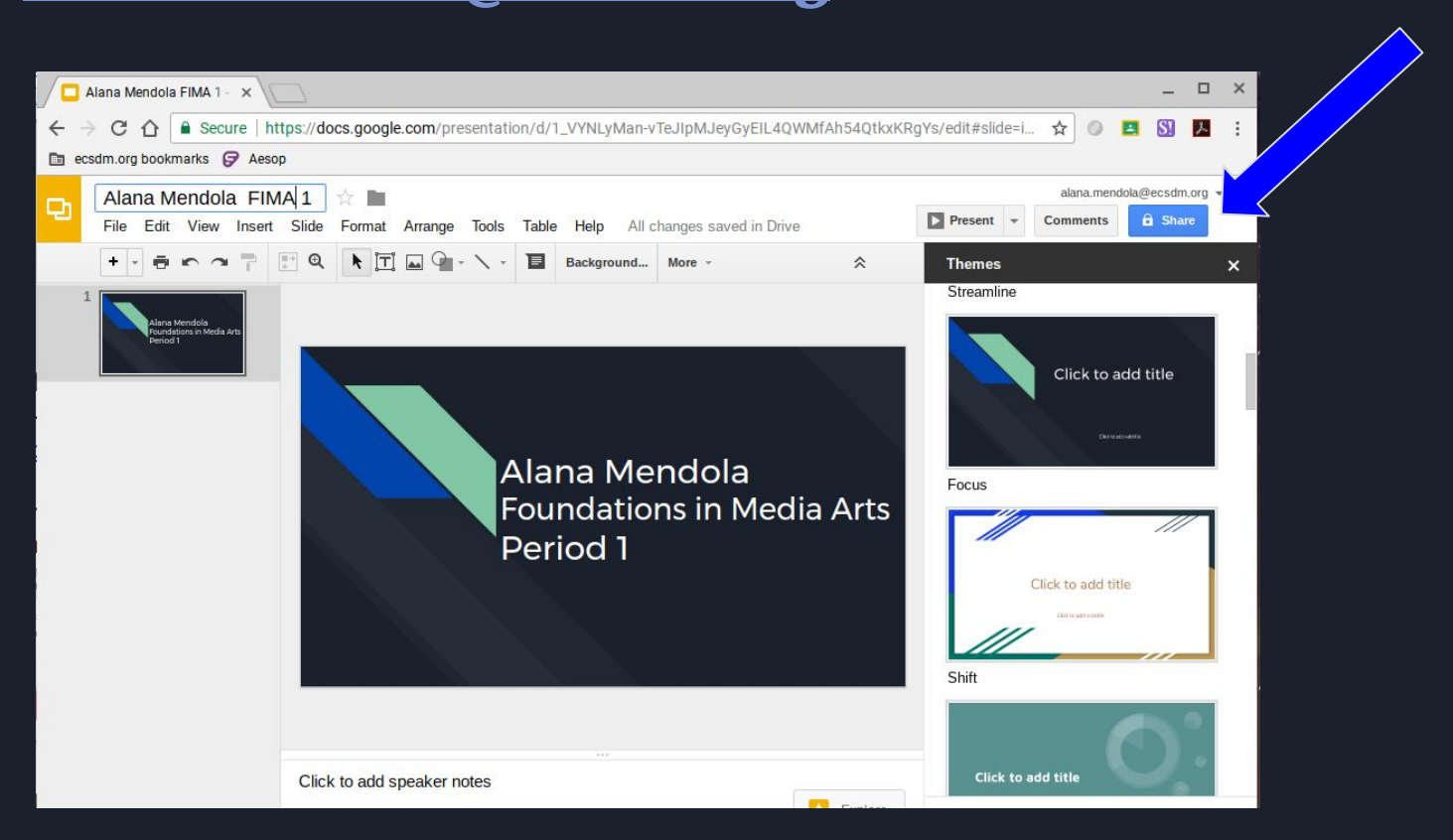

### **Congratulations! You made your 1st portfolio!**

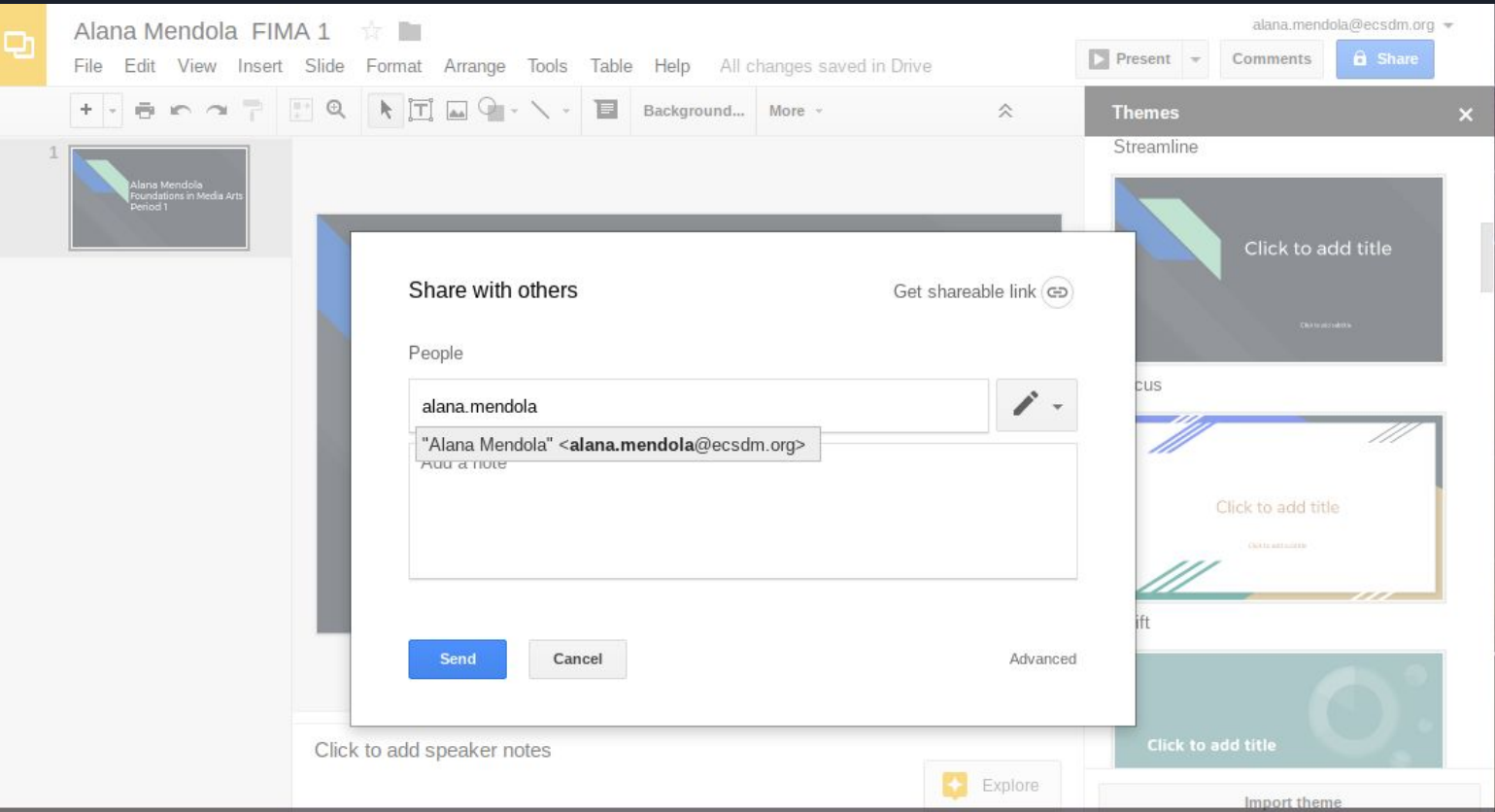

#### Now, we are going to make another portfolio for **Do Now's**

Go to **File, New, Presentation**

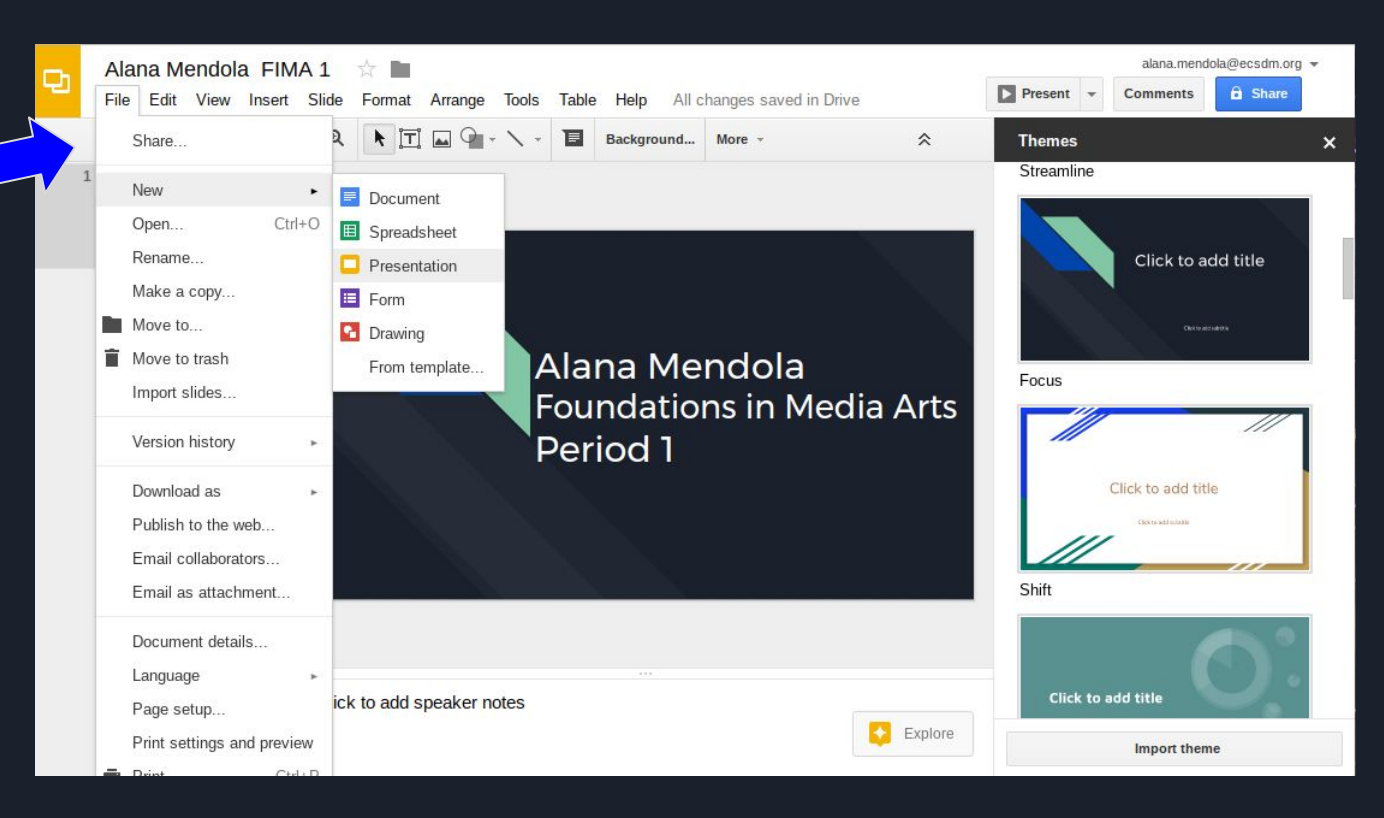

#### Title the file: **First** & **Last Name, Do Now's, Period** Choose *any* theme

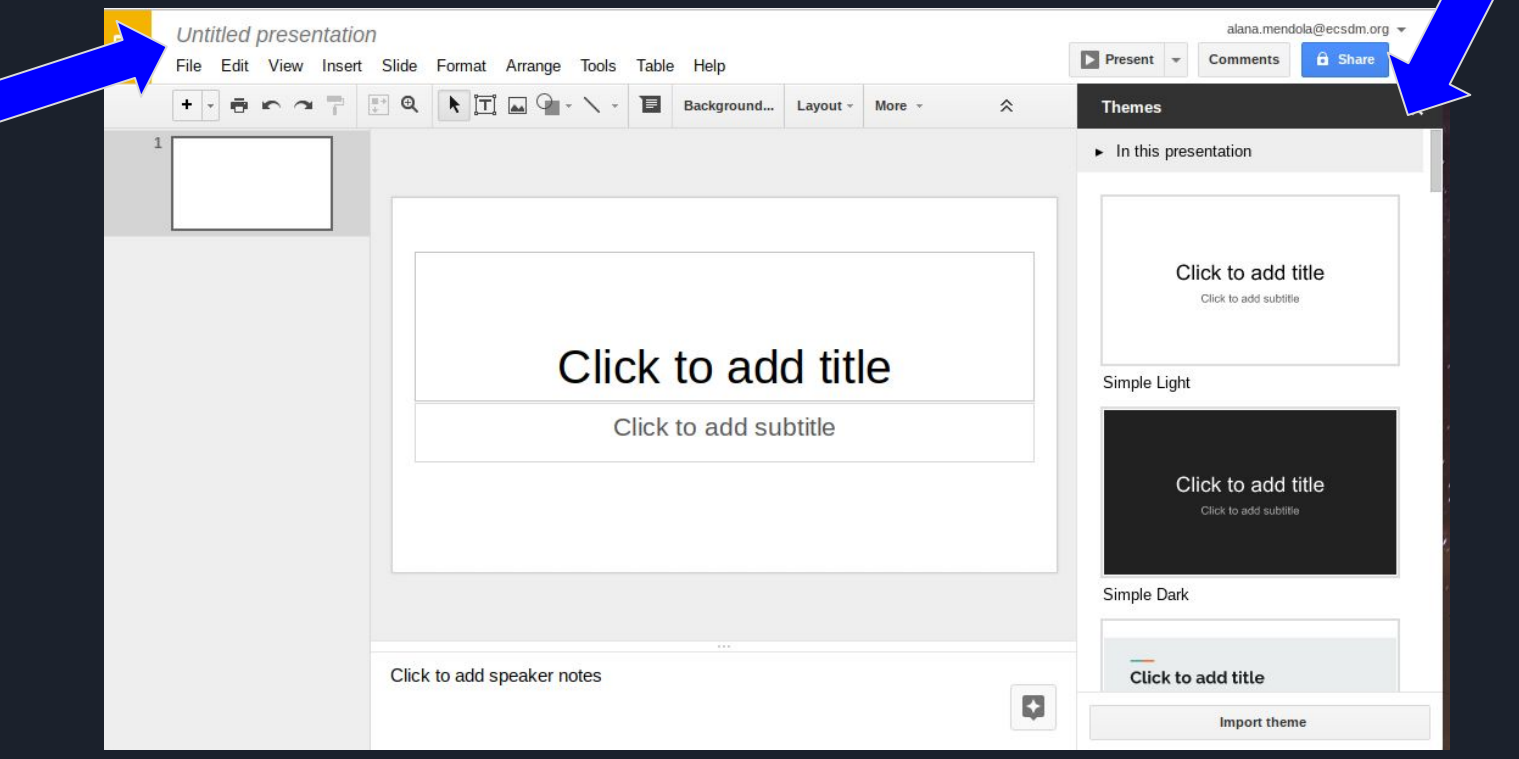

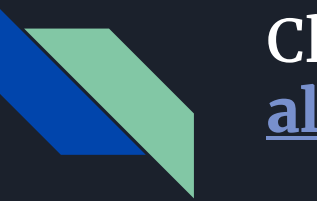

#### Click **Share** & search for me: **Alana Mendola [alana.mendola@ecsdm.org](mailto:alana.mendola@ecsdm.org)** & send.

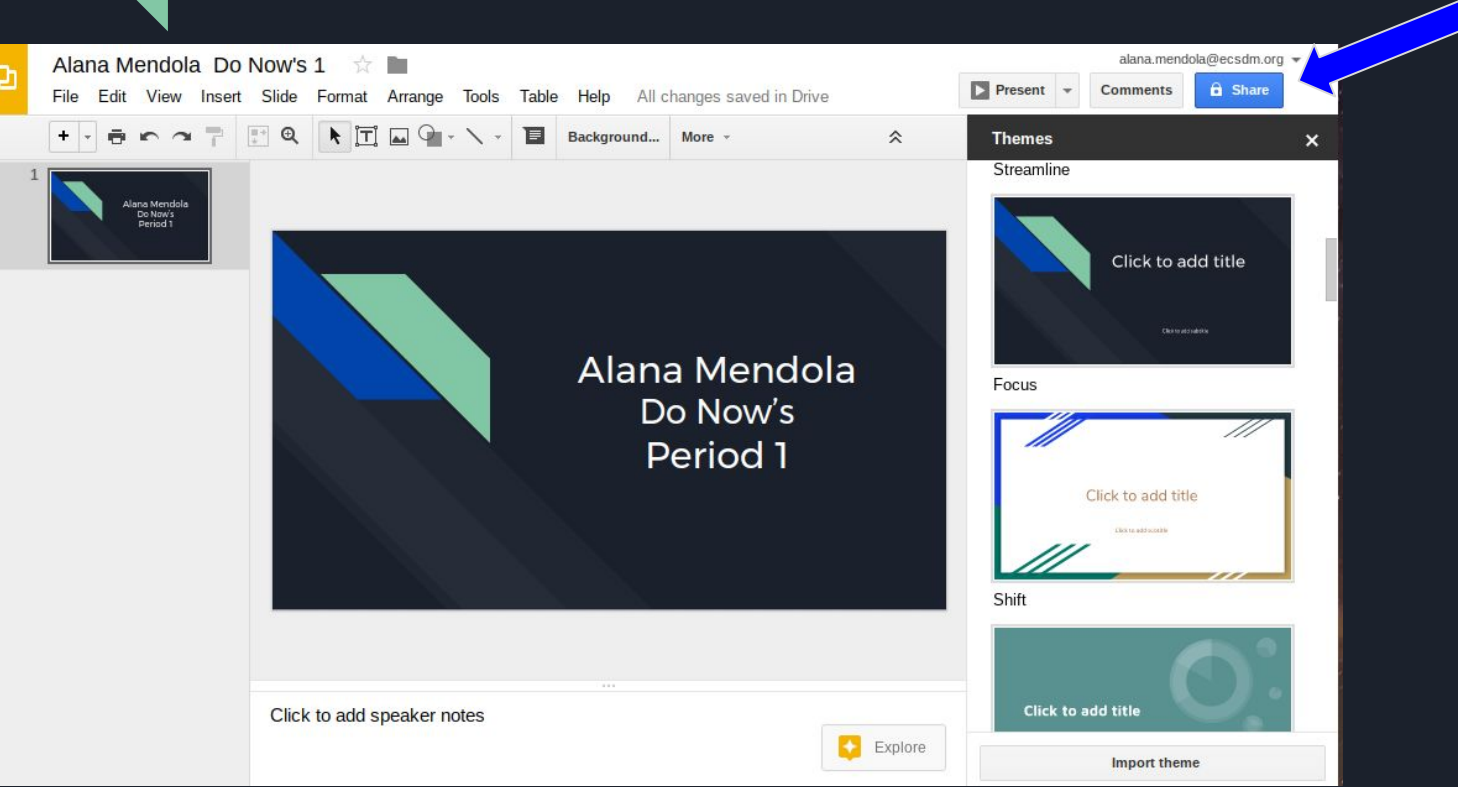

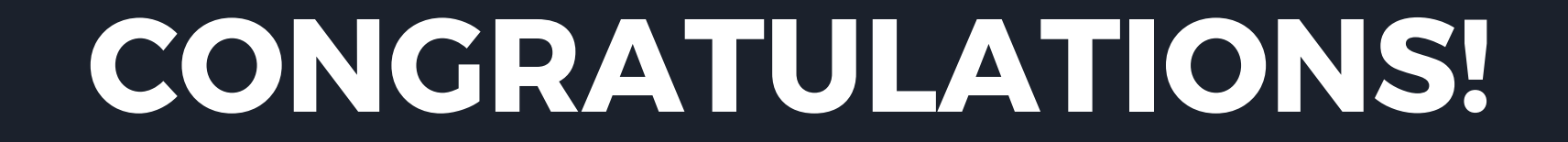

Your first assignment is now complete!